# **MAIN-EVENTS brings you ... peace of mind**

### **Ever arrived at the show to find the secretary didn't get your late entries or scratchings?**

We have the answer! The Main-Events *Late Entry Form* is going online for the Taupo Christmas Classic!

We are making it really easy for you to scratch classes, swap classes or even scratch from the show and ask for refunds on yards, levies and ground fees. One place and in a format the show secretary can't lose or overlook!

Using the same online entry process that you are used to, you can make your changes, get a copy emailed to you and confirm the changes at any time under your MY MAIN-EVENTS profile area. Stewards can also check the changes and late entries ringside too.

You can do it from your mobile phone or tablet at any time.

# **Here is how it works**

#### **ADDITIONAL ENTRIES FOR HORSE ALREADY ENTERED**

Go through the category **Showjumping Competition** as per normal. New class entries for an existing horse are made the usual way by entering online again. Your entries will appear automatically in the class lists.

Showjumping Competition (55 classes) Scratchings and Class Swaps (1 class)

As the ground fee, jumping fee and catalogue are compulsory, and you will be charged again for them, you should put 1 in the QTY of the **2nd Entry Same Horse Refund** as shown below which deducts the \$40.

#### Fees for SHOWJUMPING COMPETITORS

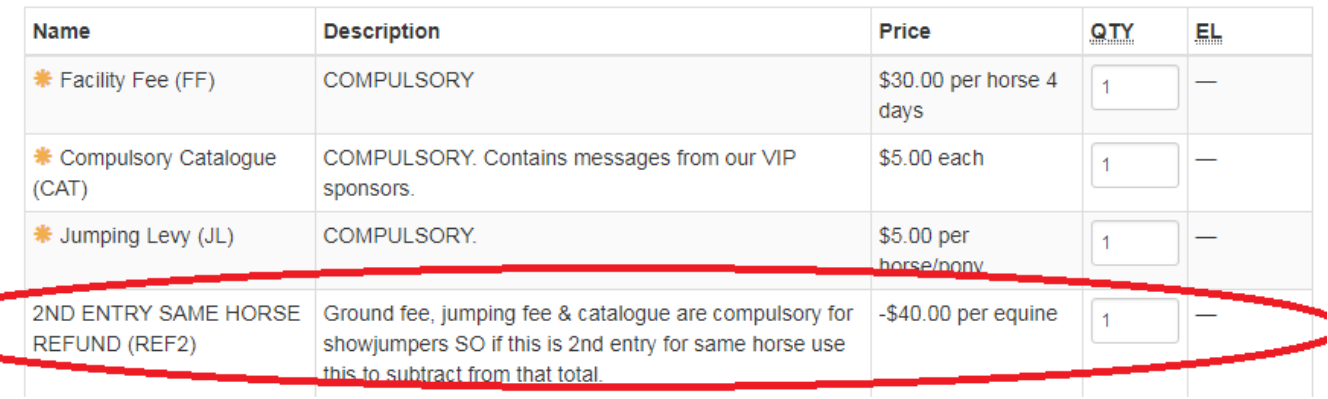

#### *SWAPPING CLASSES - SAME HORSE*

Go straight to the category **Scratchings and Class Swaps**. Pick the horse and the rider. In **Competitor Information** that appears, type in information you would normally put on a *Late Entry Form*. The classes you are scratching from as numbers separated by commas - eg 1, 3 and then classes you are going into using the same format – eg 2, 4, 6. If you enter more classes than you swap from - one class will have late fees added.

# Crusader LS (Horse/Pony)

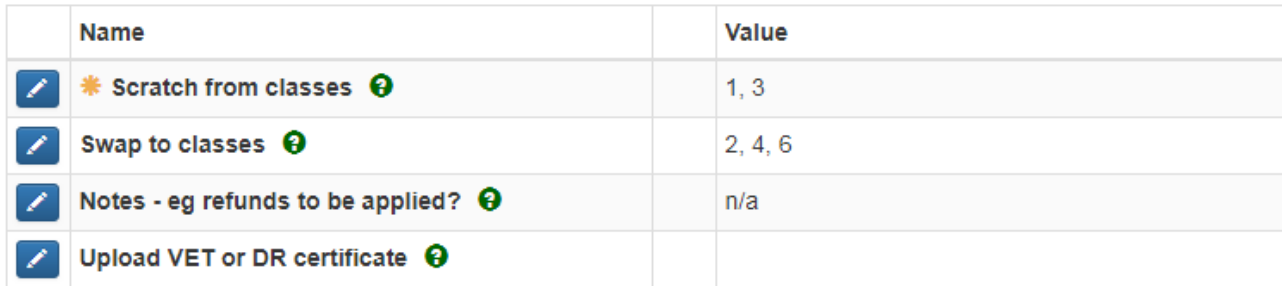

### **Rupert Vallance (Rider)**

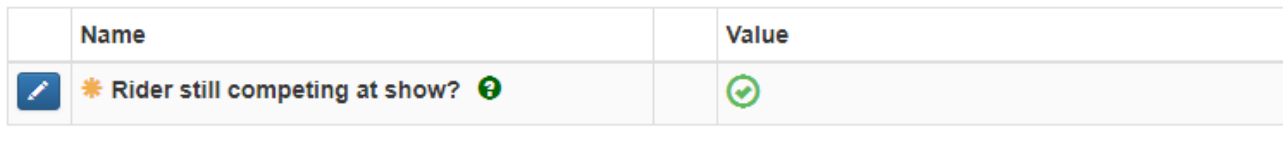

Continue - Select Classes

CONTINUE on with the online entry until complete and don't forget under fees to apply the *REFUND FOR 2ND ENTRY SAME HORSE* (as above).

#### *SCRATCHING SOME CLASSES*

Go straight to the category **Scratchings and Class Swaps** and go from there. Same process but you leave the *SWAP TO* blank. You can add a note if you want but this is not required. It will be public in class lists so watch what you say.

#### Crusader LS (Horse/Pony)

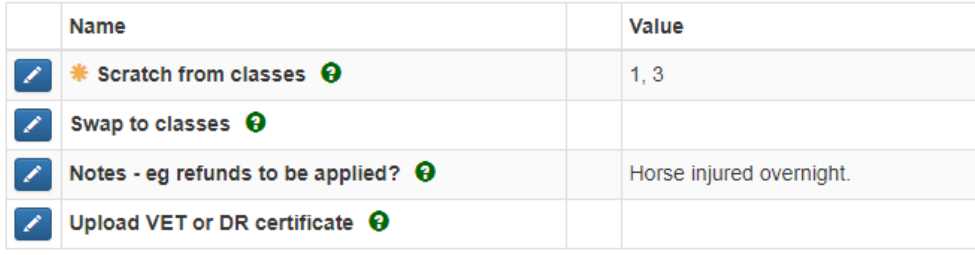

#### **Rupert Vallance (Rider)**

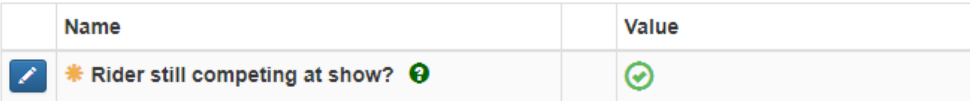

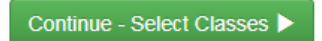

#### *SCRATCHING ONE HORSE FROM THE SHOW*

Go through the category **Scratchings and Class Swaps**.

Same process as above but instead of individual classes, type in *Whole Show* and be sure to add in that you would like refunds of ground levies, stabling and any other fees related to the horse.

#### Crusader LS (Horse/Pony)

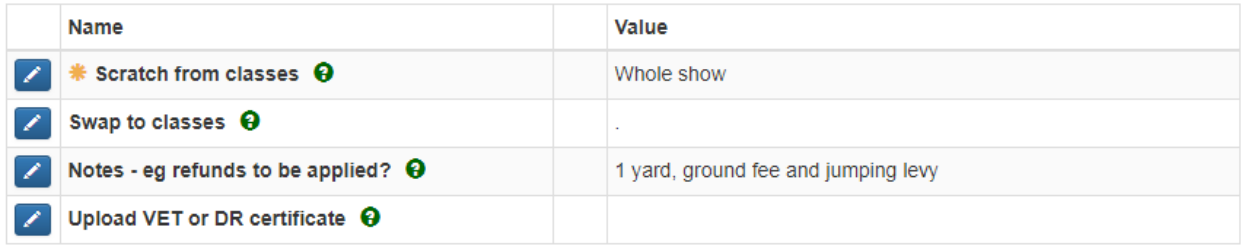

#### **Rupert Vallance (Rider)**

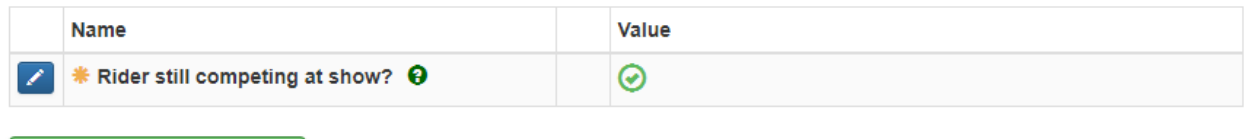

Continue - Select Classes ▶

#### *SCRATCH MULTIPLE HORSES FROM SHOW?*

Go through the category **Scratchings and Class Swaps**.

Pick any horse & rider already entered but under **Scratch from classes**, put in something obvious like "*All horses from show*." Don't forget to apply for refunds of yards, ground fees etc. under the NOTES.

#### *SWAPPING ONE HORSE FOR ANOTHER*

First, enter the new horse online into classes the usual way online so that registration numbers and related information is on record for the horse and rider. This would include entering them in the classes.

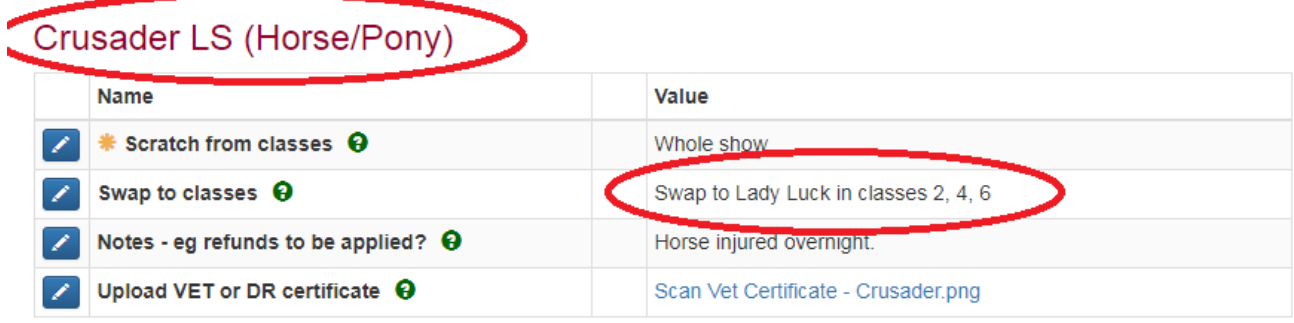

#### **Rupert Vallance (Rider)**

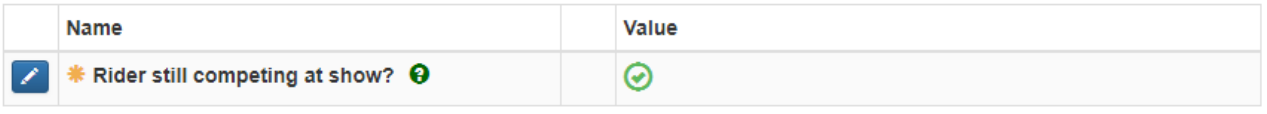

Continue - Select Classes

Then go through the category **Scratchings and Class Swaps** selecting the *scratched* horse, type in the scratched classes or *whole show* and under *Swap to Classes* put in the name of the **new horse** and **new rider (if applicable)** that is competing in its place. The secretary will match them up. Remember both horses must already be in the system and the horse being scratched is the horse name in red at the top of the form.

#### *Vet or Doctor's Certificate?*

Some shows require that you send a vet or medical certificate before issuing refunds. Rather than mailing copies or remembering to bring it to the show, using this same process you can scan and then upload the certificate as a file on Main-Events. The show secretary can then view it from there at any stage.

### **So what happens next?**

You get an email confirmation of your class changes. You can also view it under your MY MAIN-EVENTS profile area where you can see all your online entries. Click on the blue magnifying class (circled below in red) to view the Competitor Info that is the scratching information.

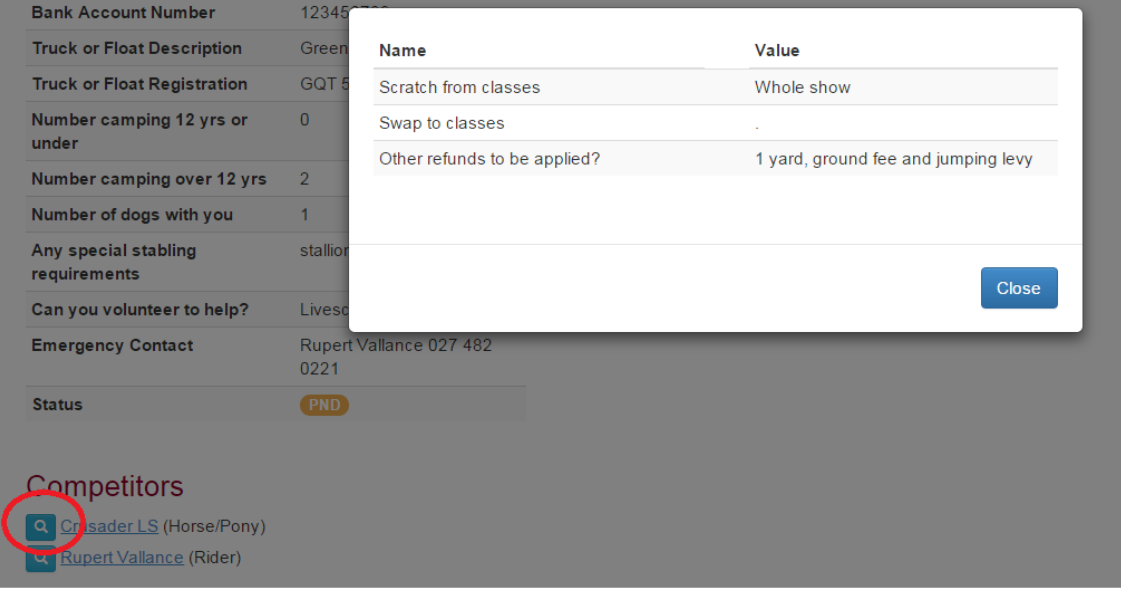

You can also view it under the category *Scratching and Class Swaps* like a class list from the show page on Main-Events.com.

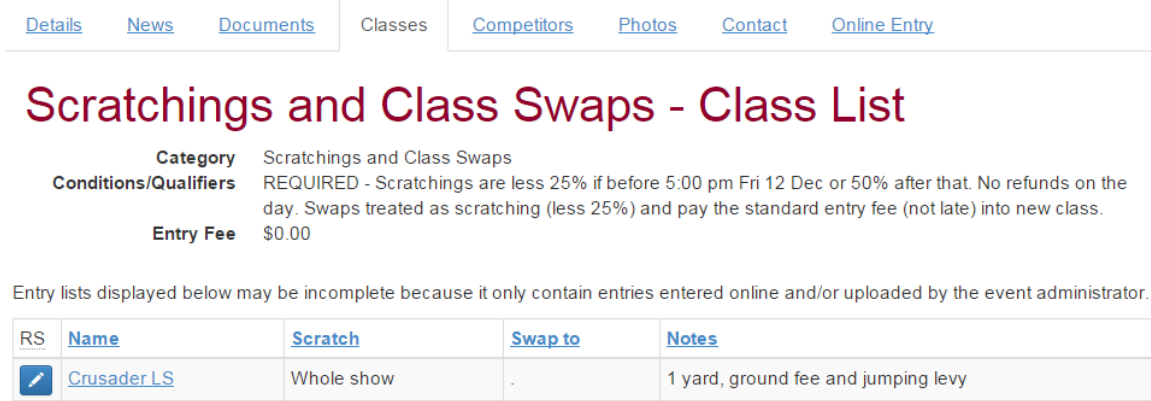

 $4, 6, 8$ 

 $2$   $\bullet$ 

 $3, 5, 7$ 

 $\overline{1}$ 

Lady Luck **Z** Lady Luck

The show secretary will then get all rider changes with the next download from Main-Events which is imported into the *Main-Events Just Equestrian* program for updating through the software.

Depending on show policy, you may get be sent a revised *Record of Entries* but otherwise you will be able to see the changes online once the updated data is uploaded back to the show on Main-Events.com by the secretary.

# **This is a fairly new process ...**

We are keen to see how it works out for you at the 3 to 5 shows selected to trial it this season.

If you have any issues, get back to [anne@main-events.co.nz](mailto:anne@main-events.co.nz) with your problems or with other ideas you may have to make this work better.

Longer term we will look at letting you scratch directly from classes but as there is so much human element in the decision making process around class changes at the moment ... we think this is the ideal solution! One step at a time.

Give it a go and send us your feedback!